## **Finding Course Reserves**

Begin by navigating to the Sage Library Website online catalog at <a href="https://www.nbts.edu/sage-library/">www.nbts.edu/sage-library/</a>

1. Use the "Advanced Search" feature and select "Academic Reserves."

Gardner A. Sage Library Catalog

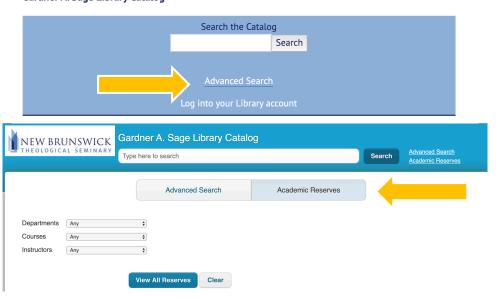

- Use the drop-down menu to select the course and the instructor then click on the View Reserves link.
- The next page will show a listing of the titles currently submitted by course for reserves.

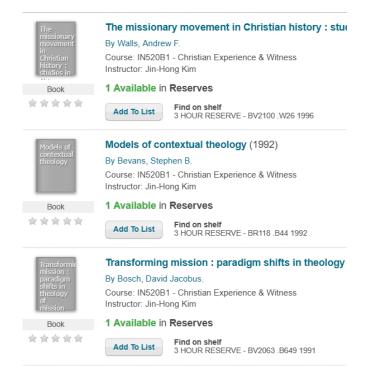

## \*Please Note:

- This list is not exhaustive to all the titles required for class, nor is it a substitute for the course syllabus. Please logon to your Sakai account for your course syllabus and professor instructions.
- Academic Reserves cannot be checked out and are available for a 3 hour inlibrary use only. Items can be accessed by presenting your Sage Library card at the Circulation Desk.

For questions or more information, please contact the Library by emailing us at <a href="mailto:Sage.Library@nbts.edu">Sage.Library@nbts.edu</a> or call us at 732-247-5243